#### **PETUNJUK PENDAFTARAN PENERIMAAN MAHASISWA BARU PPNS**

1. Buka website https://pmb.ppns.ac.id

# 2. Klik daftar atau login

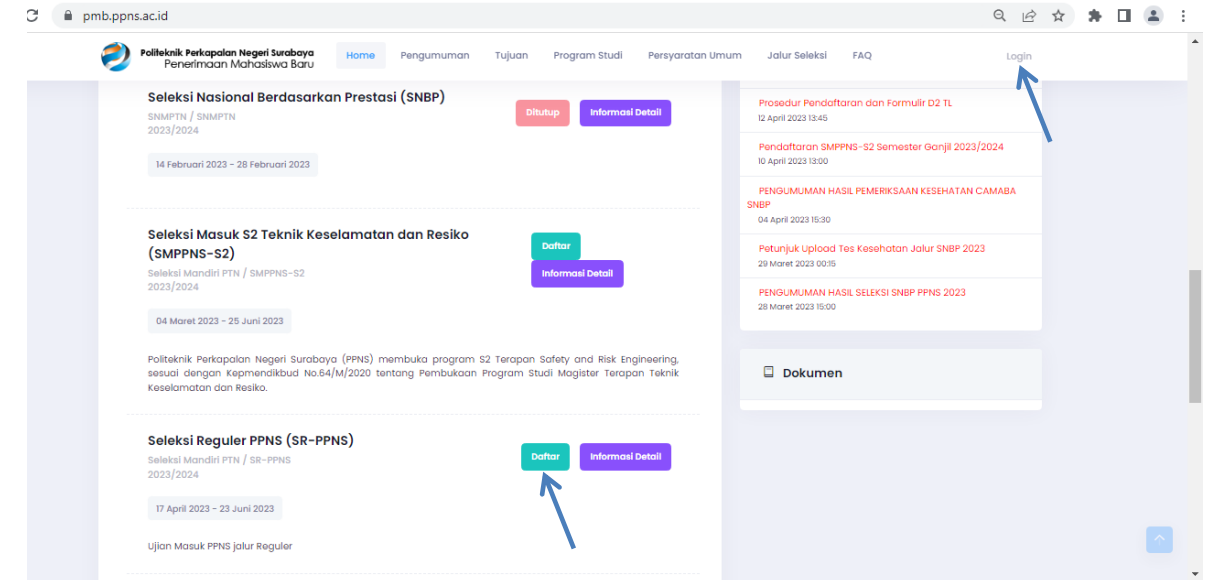

## 3. Pilih Registrasi sekarang

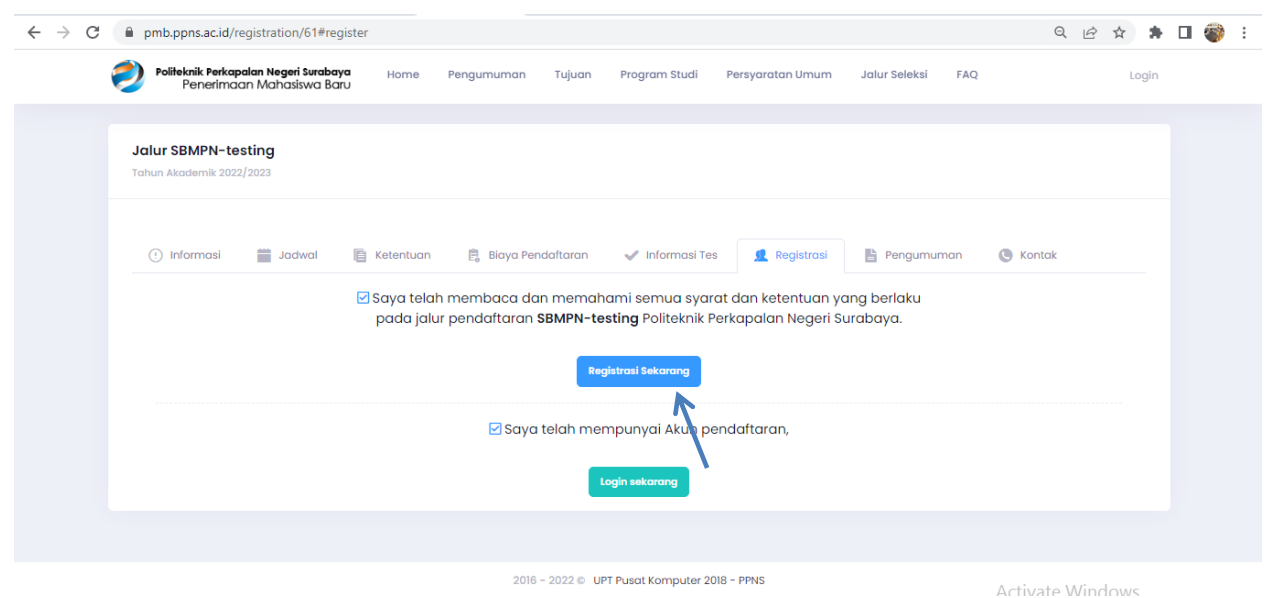

4. Isi username, alamat email dan captcha, klik daftar sekarang

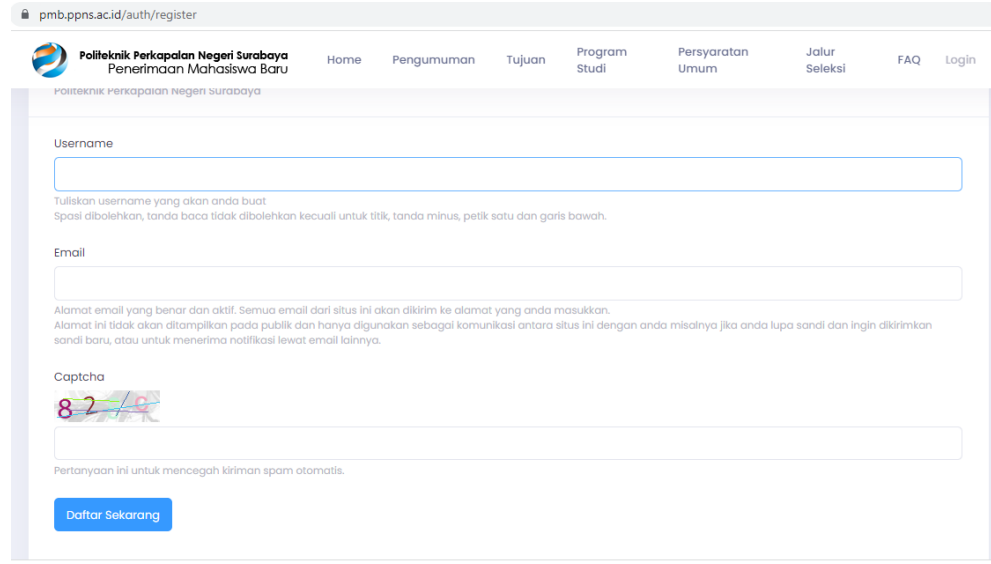

5. Kemudian masuk ke email yang Anda gunakan untuk pendaftaran, buka link pendaftran yang terkirim ke inbox email Anda, klik link tautan pendaftaran

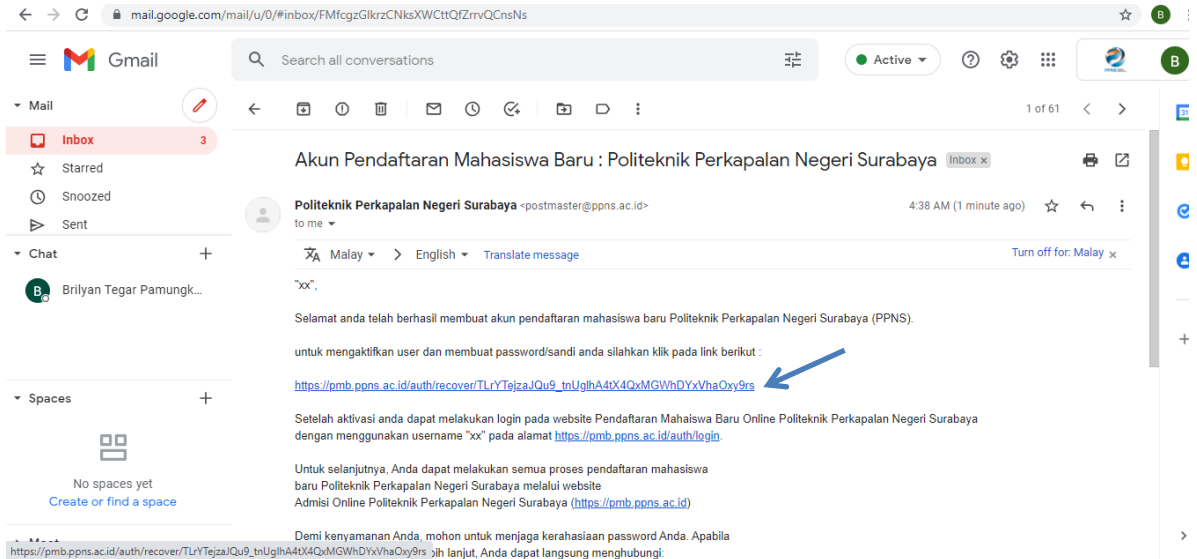

## 6. Isi password dan konfirmasi password kemudian submit

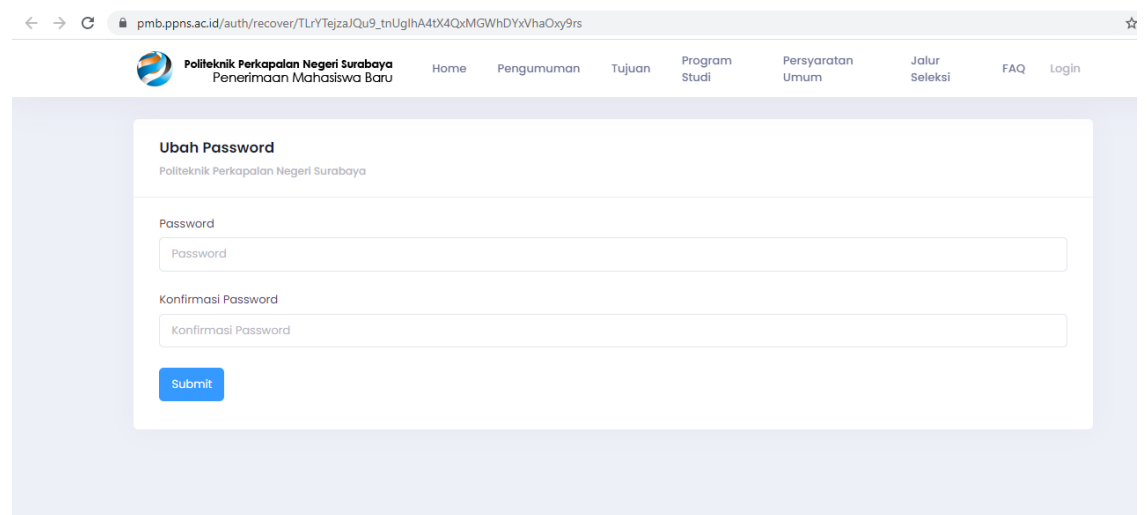

### 7. Klik Login sekarang

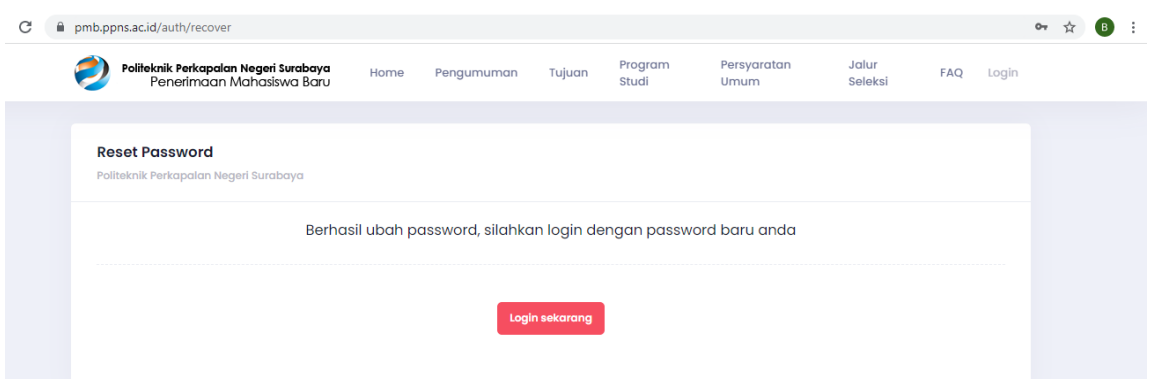

8. Isi alamat email dan password email yang telah Anda buat, klik daftar sekarang

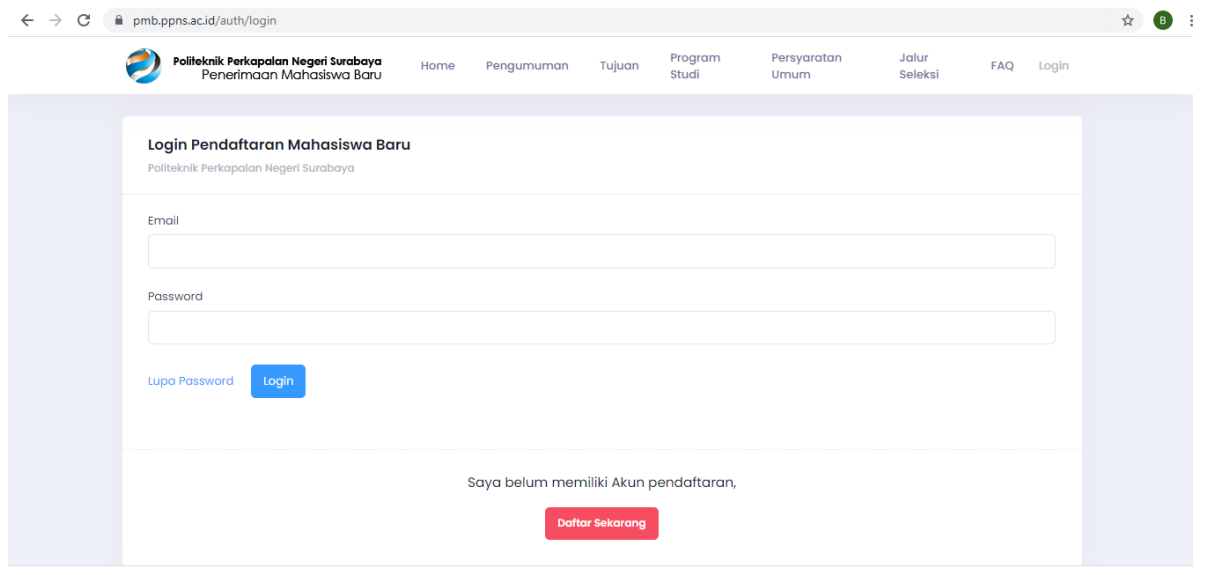

9. Scroll ke bawah sampai ketemu jalur S2/SR PPNS/D2, klik daftar, daftar, kemudian isi semua isian pendaftaran

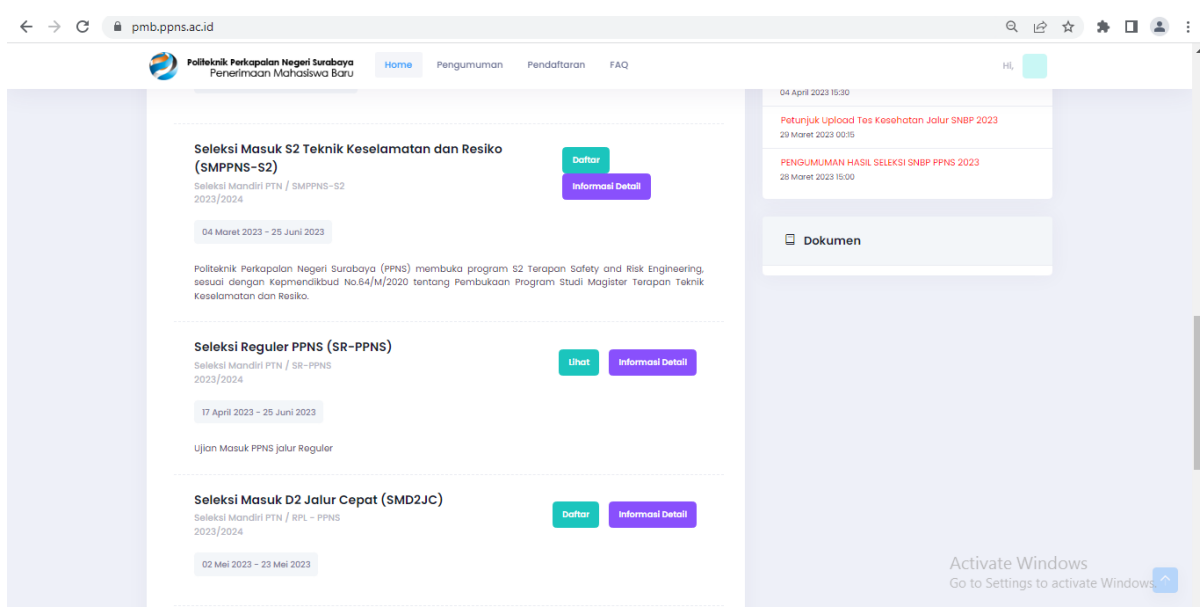

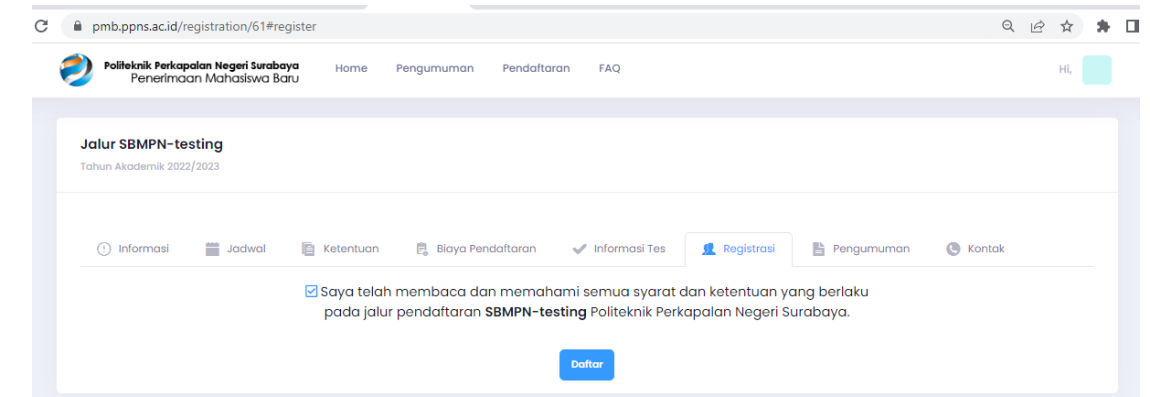

10. Jumlah data yang wajib diisi tertuang dalam status pendaftaran (warna ungu)

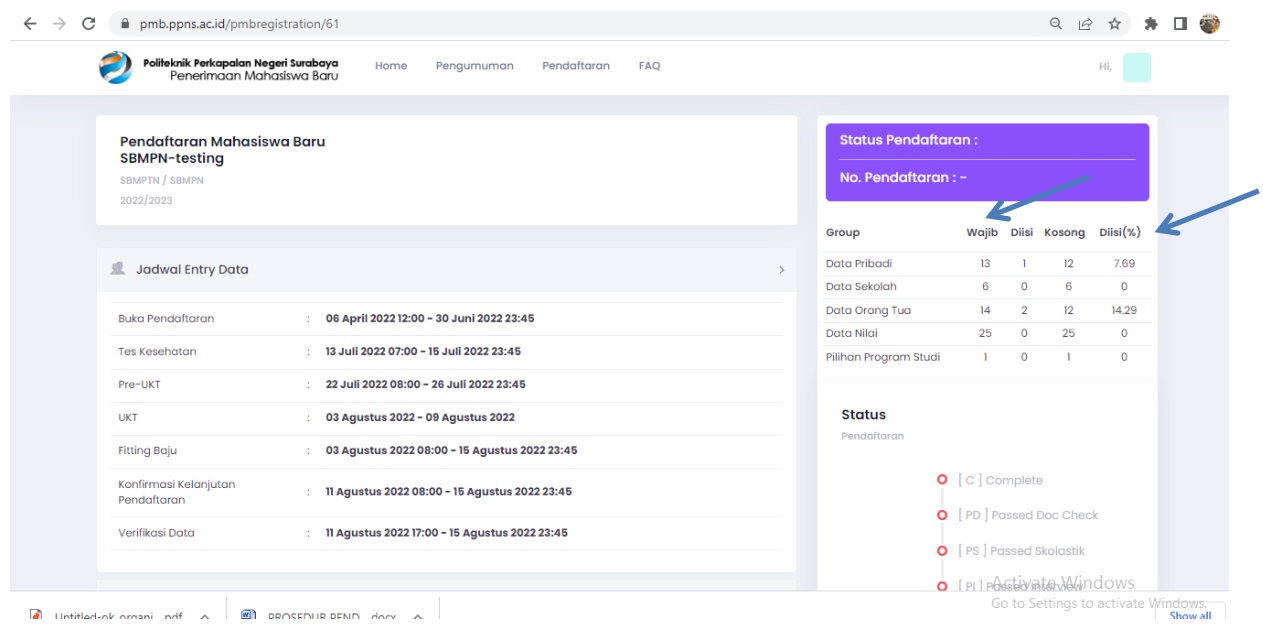

- 11. Jika data sudah diisi semua, klik simpan, cek sekali lagi isian datanya dan pastikan pengisian data sudah 100 %.
- 12. Klik Finalisasi warna hijau.

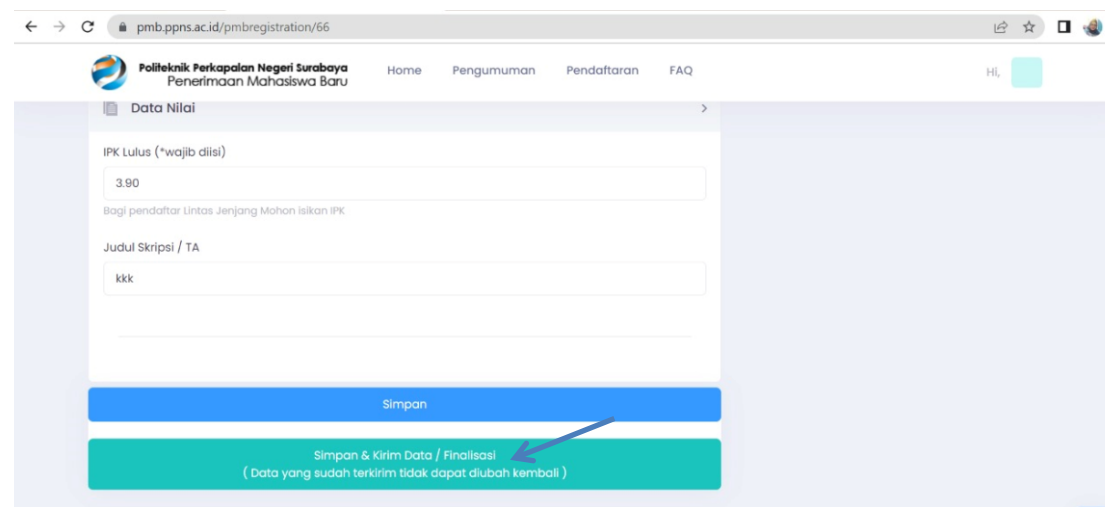

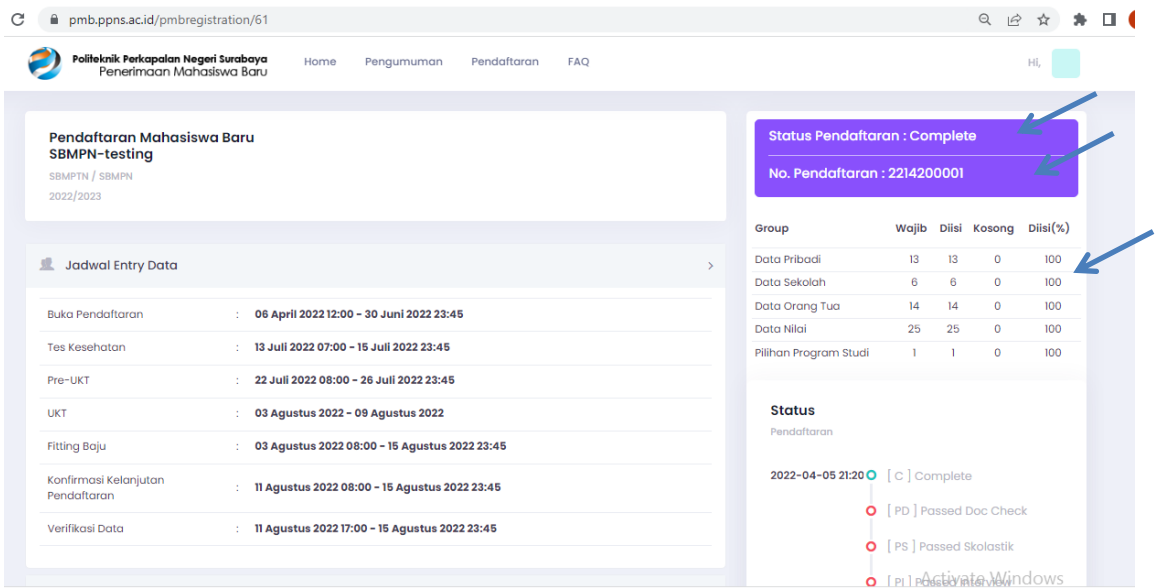

13. Lanjutkan dengan proses pembayaran pendaftaran bagi pendaftar jalur S2 dan D2, bagi pendaftar jalur SRPPNS tidak dipungut biaya pendaftaran.

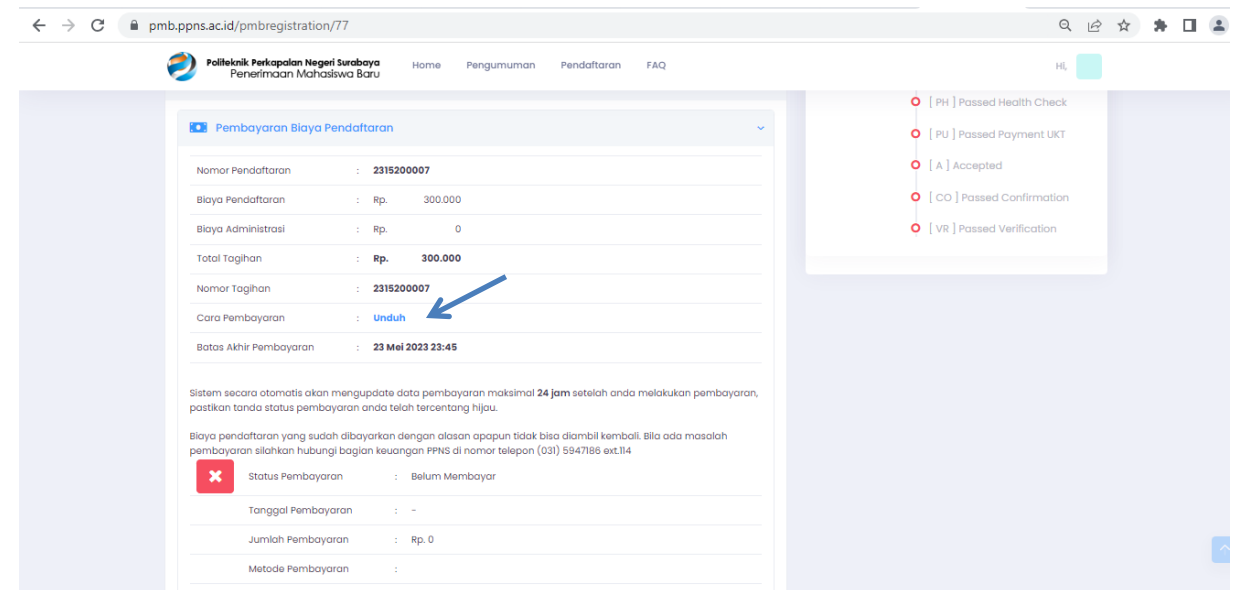

- 14. Jika proses pendaftaran sudah dilaksanakan semua, status pendaftaran berubah menjadi Passed Doc Check, kartu peserta akan dikirim ke alamat email pendaftar.
- 15. Ikuti pengumuman pelaksanaan tes tulis dan wawancara.
- 16. Semoga Sukses.